## **General How to add a discount on an estimation**

There is a "Discount" field(1) on the task and part page. Click on the Edit icon (2) in the tasks or parts table on the job screen.

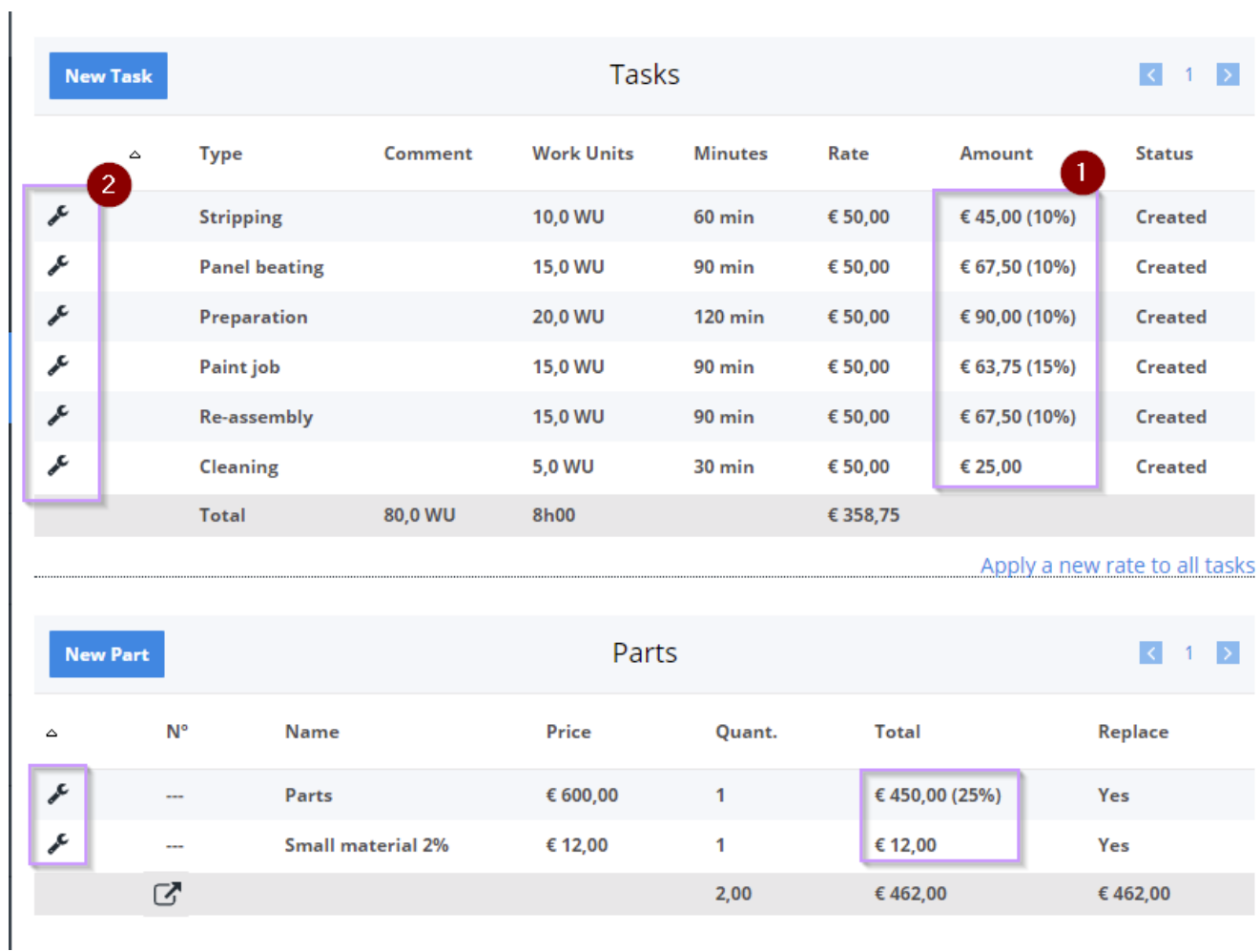

This allows you to add a discount  $(1 \& 2)$  in the estimate. This discount is transferred to the invoice lines when you create an invoice.

## **General**

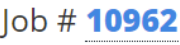

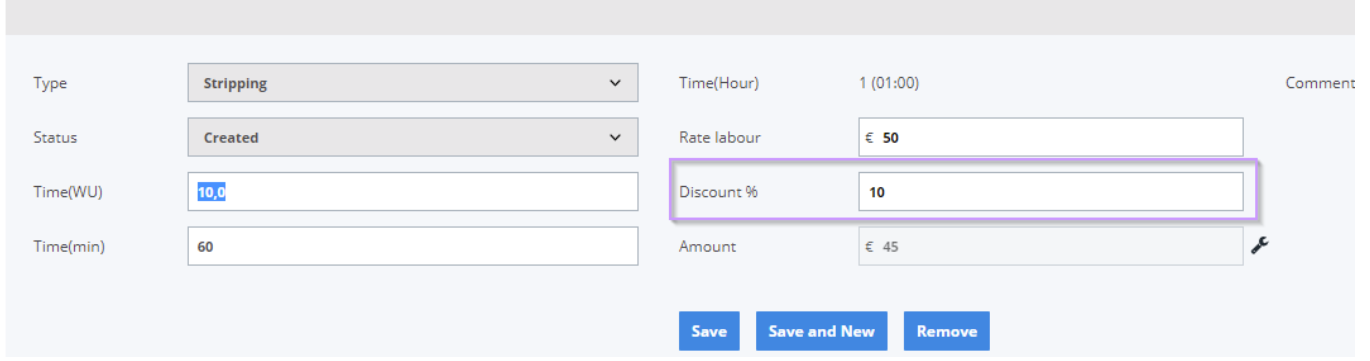

Unique solution ID: #4084 Author: Jean-Marie Last update: 2022-04-20 17:18